## Google Scholar

**کتابخانه دانشکده پزشکی اردیبهشت 1398**

 **گوگل اسکوالر بخش ویژه جستجو در مطالب علمی و پژوهشی است، بر خالف گوگل همه وب را جستجو نمیکند بلکه مختص منابع اطالعاتی علمی است. با این جستجوگر میتوانید در منابع دانشگاهی و پژوهشی شامل مقاالت، رسالههای دانشگاهی، کتابها، چکیدهها و متون حقوقی و قضایی به جستجو** بپردازید و به اطلاعات مرتبط با زمینه کاری خود دست یابید . در واقع یک ابزار تحقیقاتی رایگان و **روزآمد است که از طریق آن میتوان به طیف گستردهای از انواع منابع اطالعاتی دست یافت )ویکی**- **پدیا( و در غیاب پایگاههای اطالعاتی** ISI **و** Scopus **که به دلیل هزینه گزاف معموالً در دسترس نیستند میتواند نقطه شروع برای جستجوی منابع علمی باشد.**

## **روشهای دسترسی به گوگل اسکوالر :**

**[www.scholar.google.com](http://www.scholar.google.com/) تایپ.**1

**Google در Google scholar جستجوی.2**

**.3انتخاب آن از لیست برنامههای گوگل**

## **روش جستجو در گوگل اسکوالر:**

- **جستجوی ساده )Search Basic): کلیدواژه را در جعبه جستجو وارد کنید. عملگر AND به صورت پیشفرض میان کلیدواژهها قرار میگیرد.**
- **جستجوی پیشرفته )Search Advanced): با قرار دادن ماوس بر روی زبانه کوچکی که در داخل جعبه جستجو وجود دارد، صفحه جستجوی پیشرفته باز میشود. از امکانات بیشتری جهت دستیابی به مقاالت موردنظرتان میتوانید استفاده کنید.**

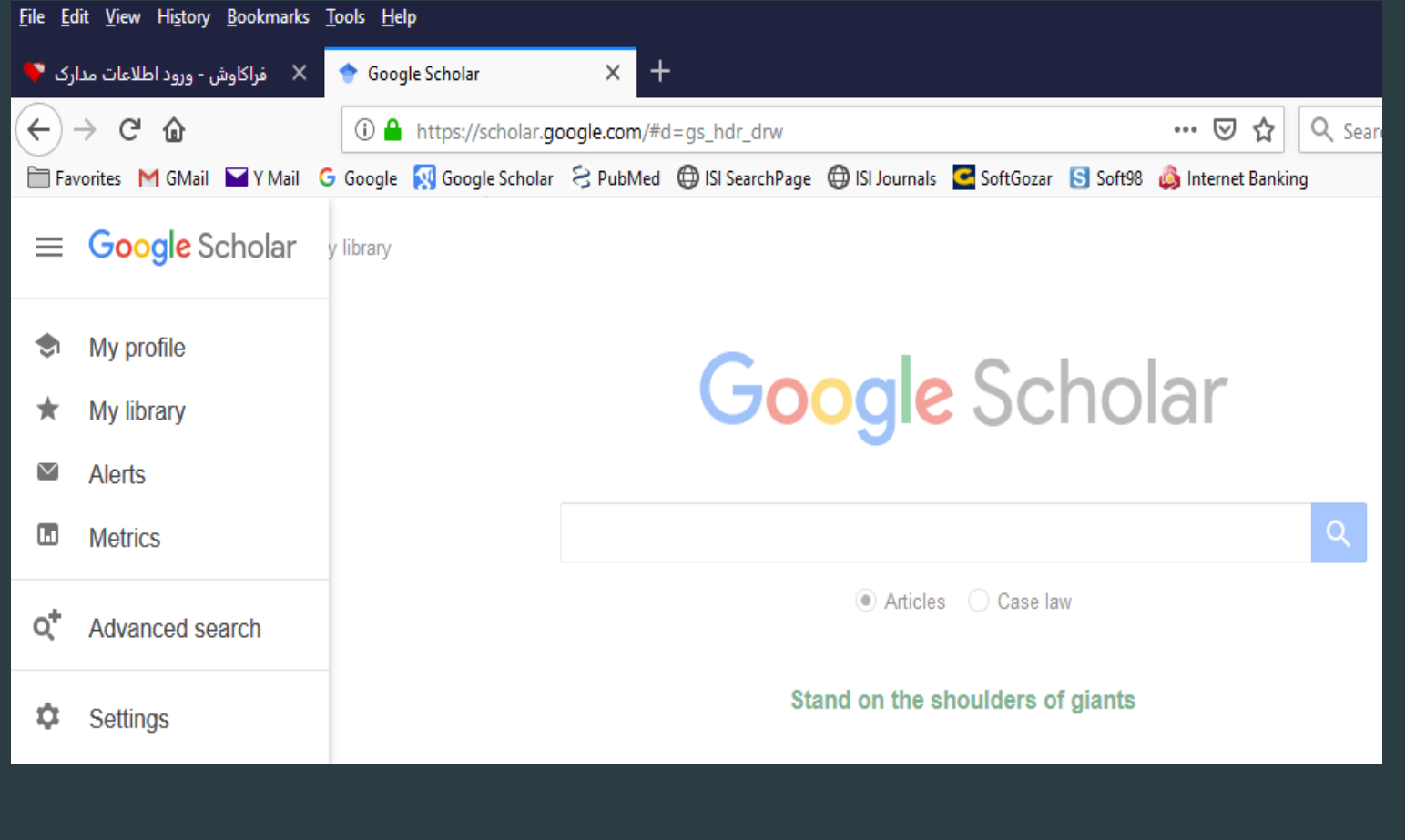

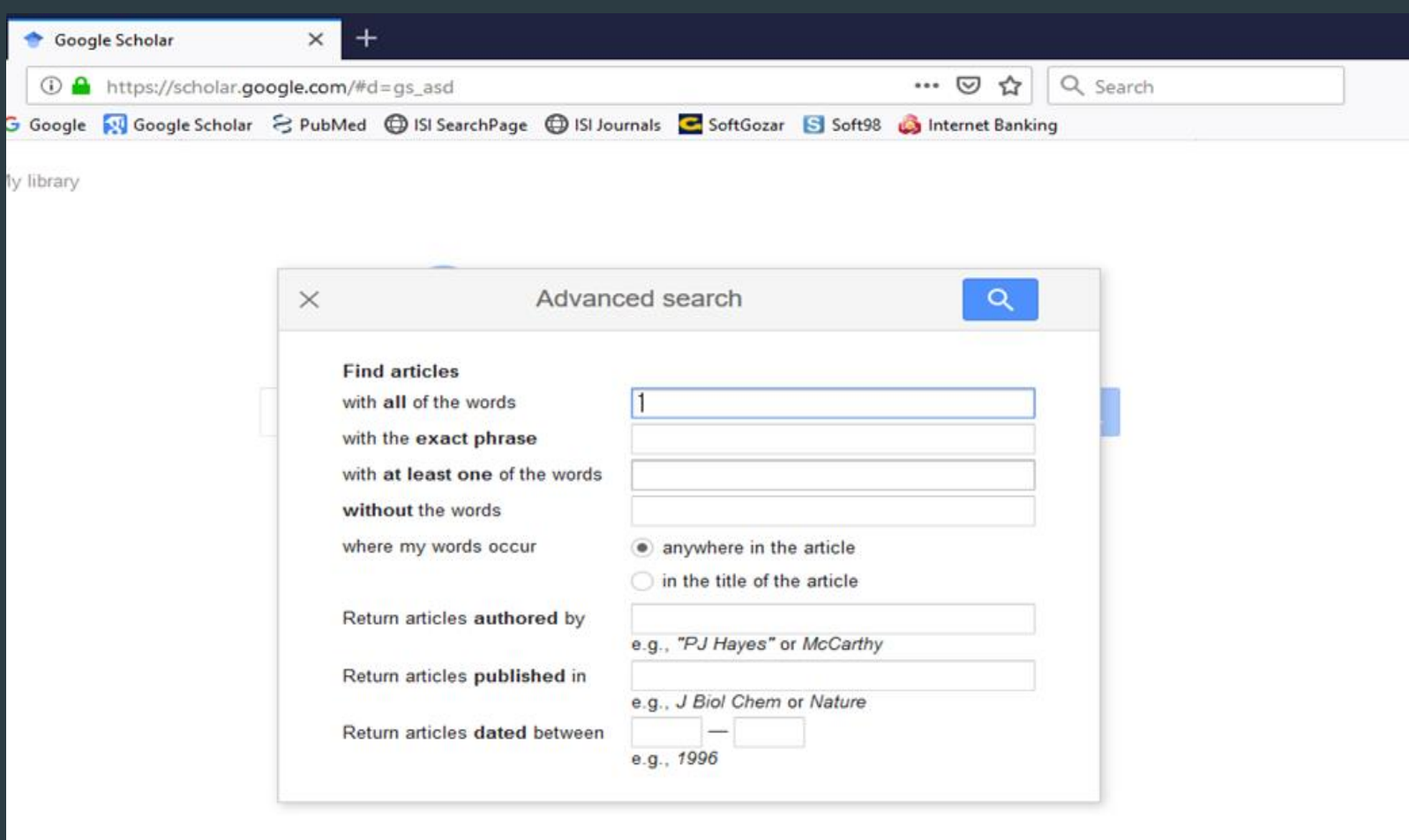

## **استفاده از باکسهای جستجوی پیشرفته:**

- **: در واقع عملگر AND را بر کلیدواژهها اعمال میکند و مقاالتی را جستجو میکند که کلیدواژههای شما در آن وجود داشته باشد.**
- **phrase exact the with: هنگامی استفاده میشود که بخواهیم کلیدواژههای مورد جستجو حتما در کنار یکدیگر و با حفظ ترتیبی که وارد شدهاند جستجو شود. برای اینکه گوگل اسکوالر دقیقا همان عبارتی را که وارد میکنید جستجو کند، از این باکس جستجو استفاده کنید. جستجوی عبارتی یکی از مفیدترین ویژگیهای جستجو است که احتمال بازیابی مدارک مرتبطتر را افزایش مے ردھد.**
- **words the of one least at with: عملگر OR را بر کلیدواژههای شما اعمال میکند. در صورت استفاده از این باکس جستجو تمامی مدارکی که در آنها صرفا یکی از کلیدواژههای مورد جستجو آمده باشد، جستجو میکند.**
- **-می جستجو را مقاالتی anywhere in the article انتخاب با :where my words occur کند که کلیدواژه موردنظرتان در هر قسمتی از مقاله )عنوان، چکیده و متن( باشد. انتخاب in article title the مقاالتی را جستجو میکند که کلیدواژه شما در عنوان مقاله آمده باشد.**
- **by authored Articles Return: در این بخش شما میتوانید به مقاالت و مدارک یک نویسنده، اچ ایندکس، تعداد استنادات و... دست بیابید.**
- **in published articles Return: با وارد کردن نام ژورنال، مقاالت یک ژورنال بازیابی می- شود.**
- **words the without: عملگر NOT را بر کلیدواژههای شما اعمال میکند. با وارد کردن کلیدواژه در این باکس، مدارکی جستجو خواهد شد که فاقد این کلیدواژه باشد.**
- **between dated articles Return: با وارد کردن محدوده زمانی خاص، مقاالتی جستجو می- شود که در آن بازه زمانی منتشر شده باشد.**
- **by Cited: تعداد دفعاتی را مشخص میکند که به مقاله استناد کردهاند و آن را در فهرست منابع خود قرار دادهاند. البته باید توجه داشته باشید که تعداد استنادات به سال نشر نیز بستگی دارد، مقاالتی که از مدت انتشارشان زمان زیادی نمیگذرد، تعداد استناد کمتری دریافت کردهاند.**
- **articles Related: با کلیک بر روی این لینک، مدارک مرتبط با مدرک مورد نظر ما نمایش داده میشود.**
- **versions All: با کلیک بر روی این لینک، به نسخههای مختلف آن مدرک در وب دسترسی مییابید.**
- **Cite: با کلیک بر رویcite، اطالعات کتابشناختی مقاله جهت ارسال به نرمافزارهای مدیریت استناد وجود خواهد داشت.**
	- **Save: با انتخاب این گزینه لینک دانلود مقاله به Gmail تان ارسال میشود.**
- **در گوشه سمت راست با استفاده از محدودکنندههای این بخش میتوانید نتایج جستجوی خود را محدود کنید.**

 $\blacktriangleright$ 

- **Time: با انتخاب بازه زمانی، میتوانید نتایج جستجوی خود را محدود به سال خاصی کنید. در صورت انتخاب نکردن هیچ گزینهای سیستم به طور خودکار همه سالها را جستجو میکند.**
- **Sort: نتایج جستجوی خود را میتوانید بر اساس مرتبط بودن مقاالت با کلیدواژههای جستجو شده )relevance )یا تاریخ انتشار مدارک )date )مرتب کنید.**
- **alert Creat: چنانچه تمایل داشته باشید از چاپ مقاالت جدید که مرتبط با موضوع مورد نظر شماست، اطالع یابید، بر رویcreatealert کلیک نمایید. پنجرهای مطابق تصویر زیر باز می- شود، پس از وارد کردن آدرس Gmail و کلیک بر روی alert create در صورتی که مدارک مرتبط با موضوع Autism وارد گوگل اسکوالر شود، از طریق Gmail به شما اطالع داده می- شود.**

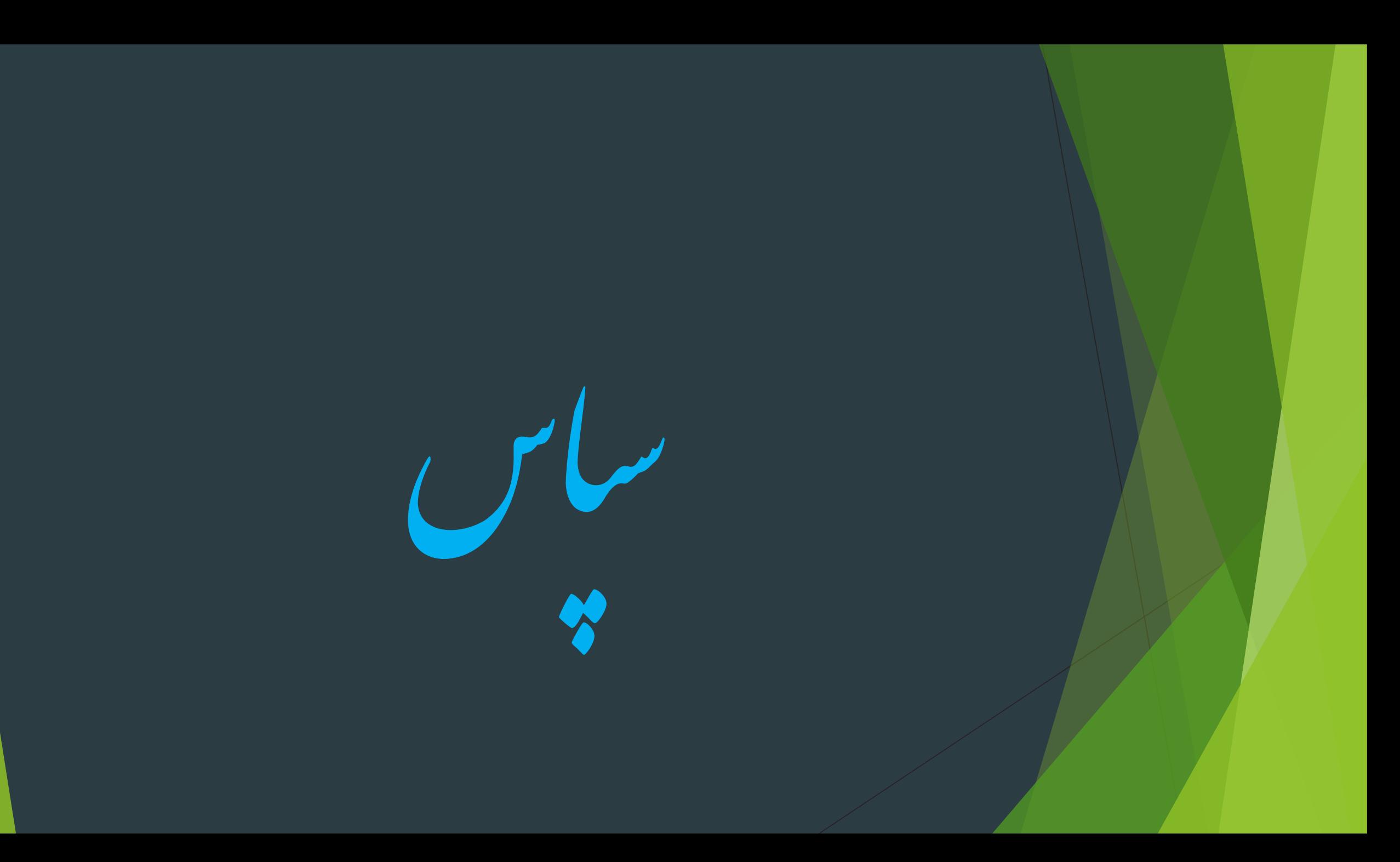